LASCIA UN COMMENTO

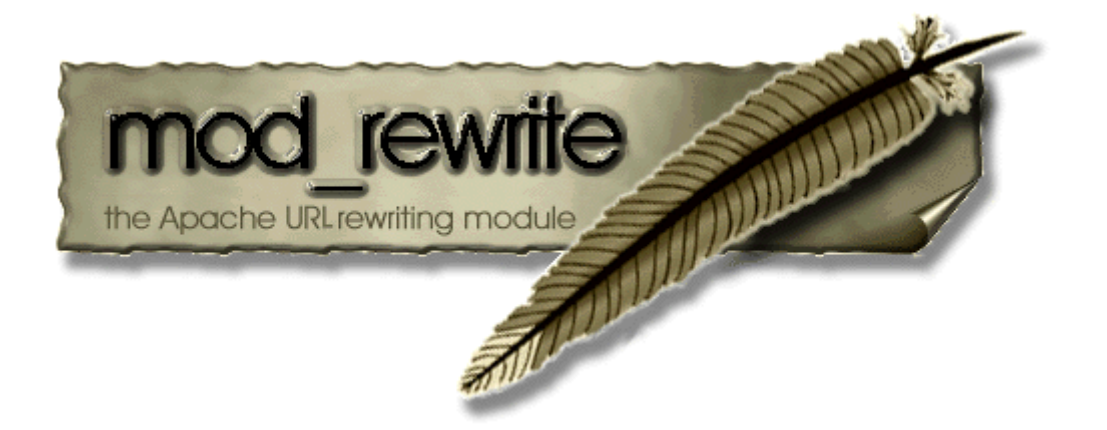

Attraverso il file .htaccess si possono custimizzare le regole dei webserver Apache abilitando e disabilitando i diversi moduli disponibili.

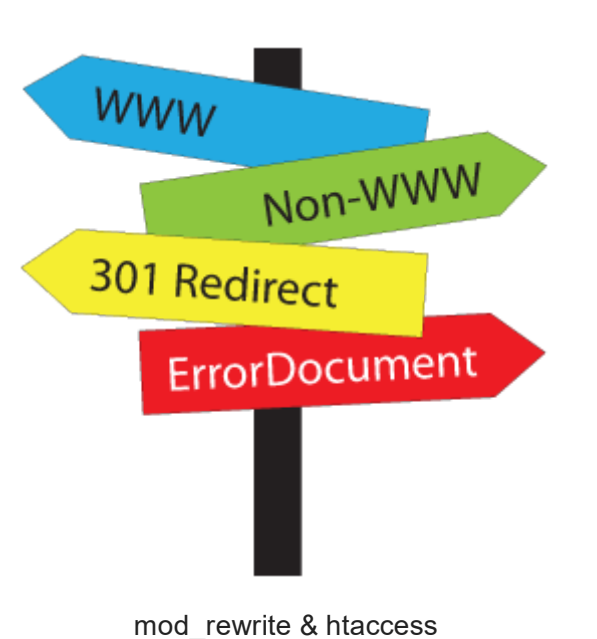

# Come impostare il mod\_rewrite su file htaccess Apache

Uno dei moduli più famosi di Apache, e che oggi vediamo nel dettaglio, è senza dubbio il mod rewrite & ovvero il modulo che ha la funzione di gestire le regole di redirezione e riscrittura degli URL. Il modulo mod\_rewrite associa un URL virtuale (non residente sul filesystem) ad un URL reale, tramite delle regole definite nei file .htaccess

Tramite le [RegEx](https://www.evemilano.com/2014/07/come-funzionano-le-espressioni-regolari-regex/) (Espressioni Regolari), e comandi specifici del modulo mod rewrite inserite nel file .htaccess, possiamo definire il comportamento del webserver e personalizzarlo in base alle proprie necessità.

d'hosting è sempre meglio informarsi se il modulo è pre-installato e attivato! Se invece il tuo sito è ospitato su un server dedicato,VPS oppure in localhost, molto probabilmente dovrai attivare tu il modulo a mano, ecco come fare:

- per Apache2: "[a2enmod rewrite](http://www.icelab.eu/blog/apache-e-web-server-3/attivare-disattivare-moduli-apache-2-34.htm) &" come utente root
- per Apache1 è necessario modificare il file di configurazione e togliere il commento alla linea "LoadModule mod\_rewrite"

Apache di default ignora i file .htaccess, per attivare la lettura devi modificare la direttiva AllowOverride all'interno del file di configurazione.

#### Come si attiva il mod\_rewrite

Sulla maggior parte degli hosting condivisi il modulo è già attivo di default. Prima di acquistare un piano

Ora richiamala dal browser la pagina appena creata e cerca nel testo la stringa mod\_rewrite sotto Loaded Modules. Se trovi la stringa, vuol dire che il modulo è caricato. Ricorda: caricato in memoria non vuol dire utilizzabile, infatti se il modulo è presente, ma i file .htaccess vengono ignorati (vedi sopra), le regole di riscrittura non funzioneranno! Di seguito trovi alcuni esempi di regole che si possono impostare nel file .htaccess:

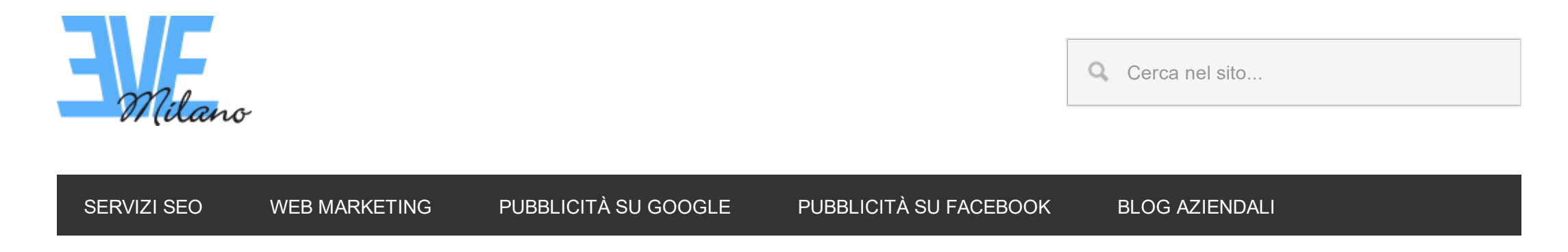

Sei qui: [EVE Milano](https://www.evemilano.com/) / [Posizionamento Motori di Ricerca](https://www.evemilano.com/category/seo/) / Come impostare il mod rewrite su file htaccess Apache

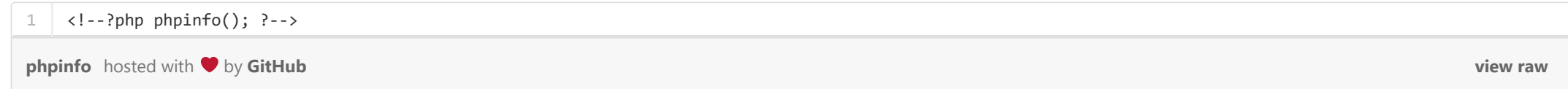

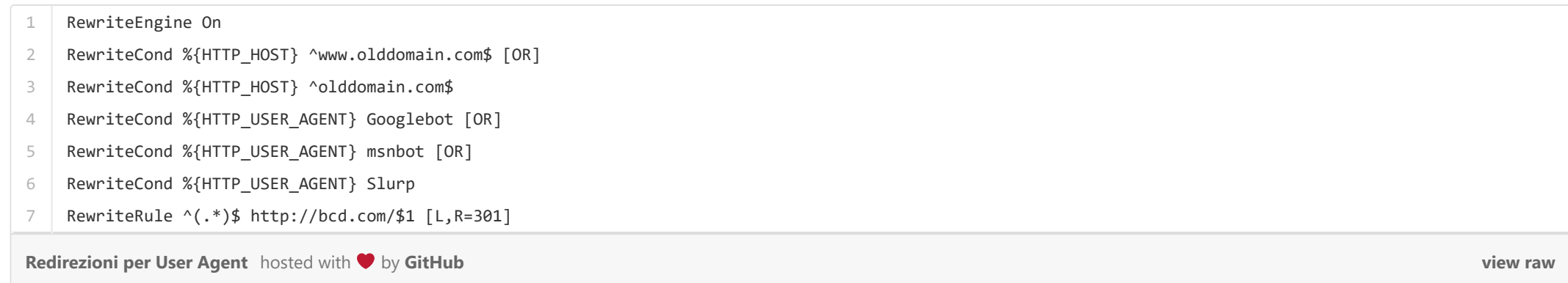

Ricorda di riavviare il webserver per rendere effettive le nuove regole.

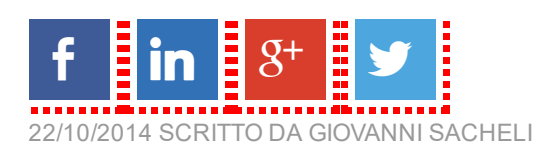

#### Verificare il funzionamento del mod\_rewrite

Per controllare se il modulo funziona correttamente crea una pagina .php ed inserisci questa speciale riga di codice:

# Redirezioni per User Agent

#### Spiegazione della regola

- 1. Comando per attivare il modulo Apache RewriteEngine
- 2. Impostazione del dominio da redirezionare con www
- 3. Impostazione del dominio da redirezionare saenza www
- 4. Definire user Agent Googlebot
- 5. Definire user Agent msnbot

[view raw](https://gist.github.com/evemilano/3f91195b3f3f0ebe40fb/raw/ed958bfb987fabfe7053b5c962d5251fd129d5b8/Impostare%20la%20homepage%20predefinita)

#### Forzare l'accesso su dominio non-www

[view raw](https://gist.github.com/evemilano/4945651a49f6d883840b/raw/c5d76331758b92fc7c0a26742a4ad60c22ffd1ff/Restringere%20l)

[view raw](https://gist.github.com/evemilano/a00c95ccdb79bccae596/raw/2b8579ff28114dfbfedc690c3ebbd02a1e382ccc/Redirezionare%20tutte%20le%20pagine)

[view raw](https://gist.github.com/evemilano/3c429172e95ddbe0edc9/raw/d4cdd0ca9213ce0f353ebe671eb7a075e9f31098/Impedire%20l)

[view raw](https://gist.github.com/evemilano/2bb139f3121c70fc4624/raw/a1b7131e25e38771ad94816b3d72a89b5c9d94e1/Impedire%20l)

[view raw](https://gist.github.com/evemilano/e9b30454c5bb23a4cd11/raw/cea6d368a60f310d4663fc1c583646efc5a70212/Forzare%20l)

[view raw](https://gist.github.com/evemilano/579af684bf1ca6d4f9c6/raw/0e28d97dab20a99d725d191ebedd22c8529dc679/Redirezionare%20la%20cartella%20di%20accesso)

6. Definire user Agent Slurp

7. Impostazione dell'URL di destinazione del redirect

### Impostare la homepage predefinita

- 2 #Questo comando va inserito nel file .htaccess del dominio primario
- 3 RewriteCond %{HTTP\_HOST} ^primary\.com\$ [OR]
- 4 RewriteCond %{HTTP\_HOST} ^www\.primary\.com\$
- 5 RewriteRule ^addon\.com\/?(.\*)\$ "http\:\/\/www\.addon\.com\/\$1" [R=301,L]

[Impedire l'accesso alle cartelle](https://gist.github.com/evemilano/3c429172e95ddbe0edc9#file-impedire-l-accesso-alle-cartelle) hosted with  $\blacktriangledown$  by [GitHub](https://github.com/)

# Impedire l'accesso ai sotto-domini

### Restringere l'accesso a specifici IP

- 2 #Questo comando va inserito nel file .htaccess del dominio primario
- 3 RewriteCond %{HTTP\_HOST} ^subname\.primary\.com\$ [OR]
- 4 RewriteCond %{HTTP\_HOST} ^www\.subname\.primary\.com\$
- RewriteRule ^(.\*)\$ "http\:\/\/www\.addon\.com\/\$1" [R=301,L]

### Redirezionare tutte le pagine

#### Impedire l'accesso alle cartelle

5

1 #Specificare una homepage predefinita (index page)

2 DirectoryIndex home.html

[Impostare la homepage predefinita](https://gist.github.com/evemilano/3f91195b3f3f0ebe40fb#file-impostare-la-homepage-predefinita) hosted with  $\blacktriangledown$  by [GitHub](https://github.com/)

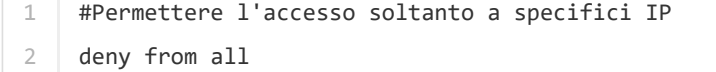

#### Forzare l'accesso su dominio con www

- 3 allow from 64.11.219.110
- 4 allow from 210.44.45.54

[Restringere l'accesso a specifici IP](https://gist.github.com/evemilano/4945651a49f6d883840b#file-restringere-l-accesso-a-specifici-ip) hosted with  $\blacklozenge$  by [GitHub](https://github.com/)

#### Impostare la cartella della homepage predefinita

- 1 #Reindirizzare tutte le pagine di olddomain.com verso newdomain.com
- $\mathcal{L}$ Options +FollowSymLinks
- 3 RewriteEngine on
- $\Delta$ RewriteCond %{HTTP\_HOST} ^www.olddomain.com\$ [OR]
- 5 RewriteCond %{HTTP\_HOST} ^olddomain.com\$
- 6 RewriteRule ^(.\*)\$ http://www.newdomain.com/\$1 [R=301,L]

[Redirezionare tutte le pagine](https://gist.github.com/evemilano/a00c95ccdb79bccae596#file-redirezionare-tutte-le-pagine) hosted with  $\blacklozenge$  by [GitHub](https://github.com/)

#### Redirezionare la cartella di accesso

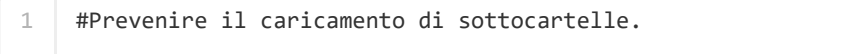

1 #Prevenire il caricamento del sottodominio.

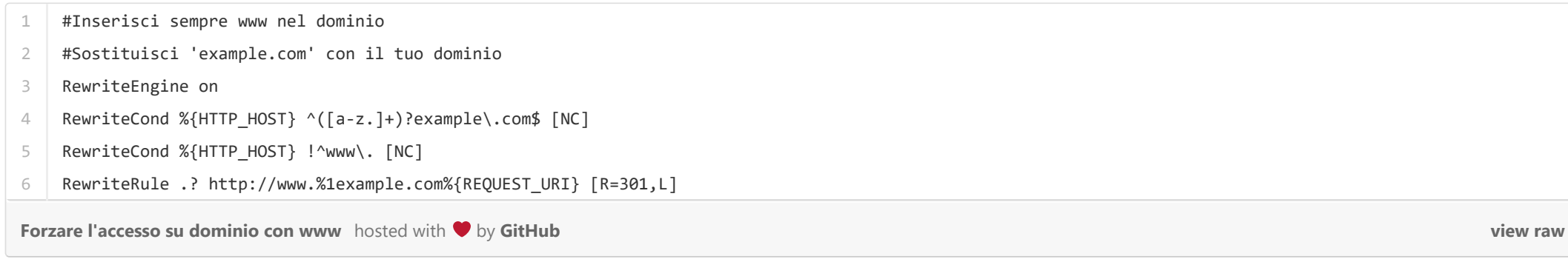

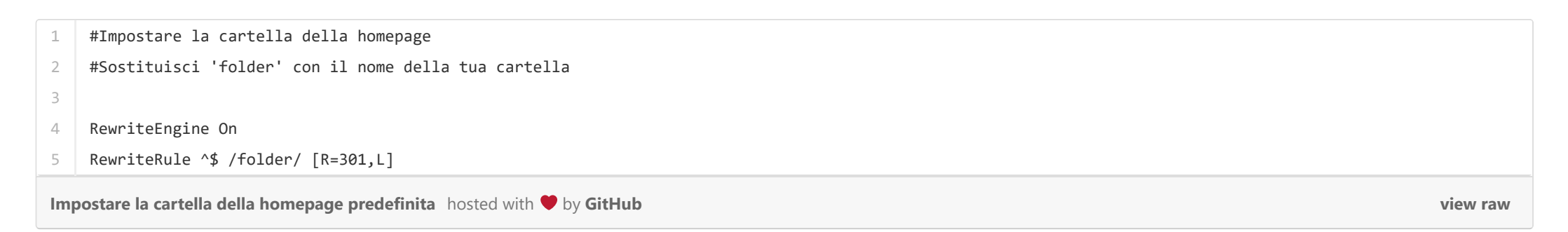

1 #Non inserire mai www nel dominio.

- 2 #Sostituisci 'example.com' con il tuo dominio
- 3 RewriteEngine on

- 4 RewriteCond %{HTTP\_HOST} ^www\.(([a‐z0‐9\_]+\.)?example\.com)\$ [NC]
- 5 RewriteRule .? http://%1%{REQUEST\_URI} [R=301,L]

Forzare l'accesso su dominio non-www hosted with ♥ by [GitHub](https://github.com/)

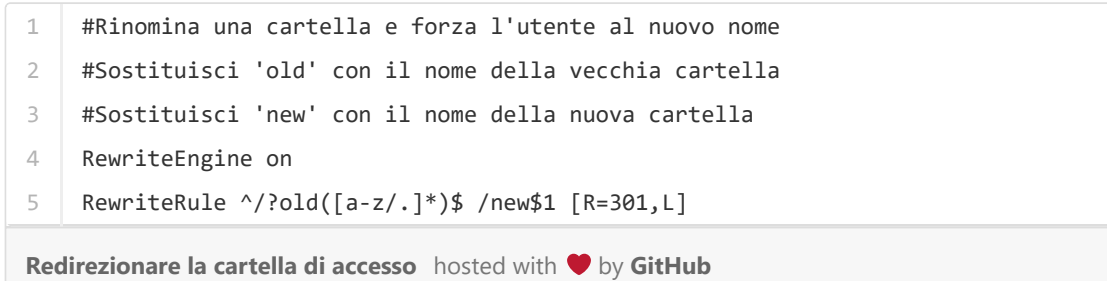

[view raw](https://gist.github.com/evemilano/824faabc18403074362b/raw/558cb823d3e5fd6194213b4963501b3aec6f82a2/Rimuovere%20index%20dall)

#### Forzare l'accesso sotto HTTPS

# Bloccare il traffico da referrals specifici

- 2 RewriteEngine On
- 3 RewriteBase /
- 4 #Rimuovere index
- 5 RewriteCond %{THE\_REQUEST} /index(\.php)?[\s?/] [NC]
- 6 RewriteRule ^(.\*?)index(/ $|\$$ ) /\$1 [L,R=301,NC,NE]

[Rimuovere index dall'URL](https://gist.github.com/evemilano/824faabc18403074362b#file-rimuovere-index-dall-url) hosted with by [GitHub](https://github.com/)

### Negare l'accesso a certi tipi di file

# Rimuovere index dall'URL

### Rimuovere .php dall'URL

#### Rimuovere index e / dall'URL

### Aggiungere .php all'URL per accedere files senza redirezioni

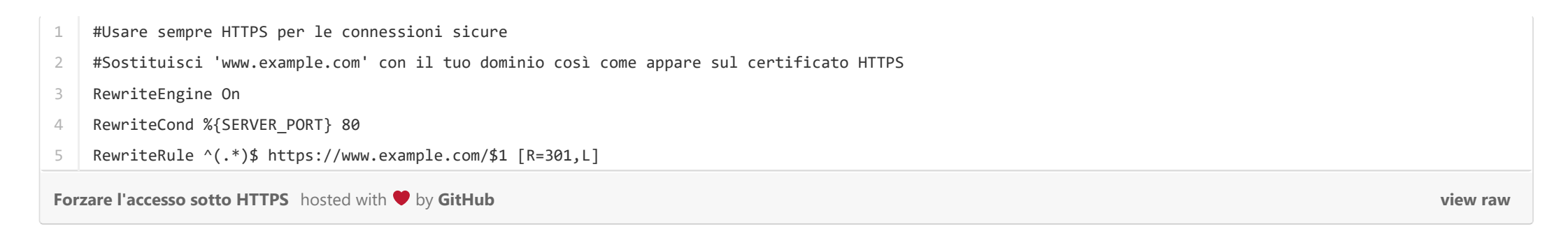

Articoli correlati che potrebbero interessarti:

- [Redirezioni e comandi utili per il file Htaccess \(29.2\)](https://www.evemilano.com/2014/12/redirezioni-e-comandi-utili-per-il-file-htaccess/)
- [Come funzionano le espressioni regolari RegEx \(15.4\)](https://www.evemilano.com/2014/07/come-funzionano-le-espressioni-regolari-regex/)
- [Abilitare il Browser Caching su WordPress via .HTACCESS \(15\)](https://www.evemilano.com/2014/05/abilitare-browser-caching-wordpress-htaccess/)
- [Abilitare GZIP su WordPress via HTACCESS \(14.7\)](https://www.evemilano.com/2014/05/abilitare-gzip-su-wordpress-via-htaccess/)
- [Come Installare WordPress in Remoto su Apache \(10.6\)](https://www.evemilano.com/2011/11/installare-wordpress/)
- [Hotlinking, cosa vuol dire e come proteggersi \(10.3\)](https://www.evemilano.com/2014/11/hotlinking/)
- [Guida alla SEO tecnica per siti mobile \(9.8\)](https://www.evemilano.com/2014/06/guida-alla-seo-tecnica-per-siti-mobile/)
- [Come leggere il log del web server \(9.3\)](https://www.evemilano.com/2016/02/come-leggere-il-log-del-web-server/)

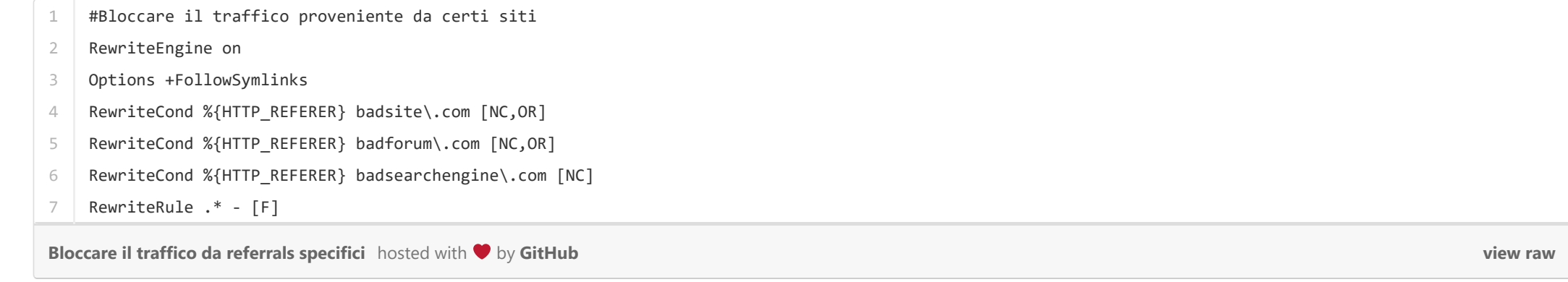

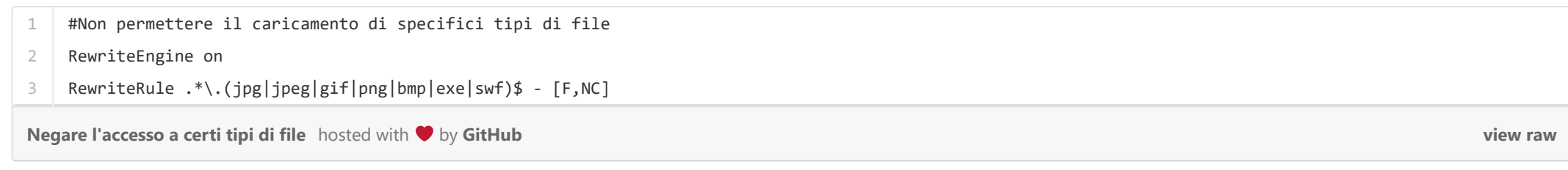

```
\Delta#Rimuovere .php; usare THE_REQUEST per prevenire loop infiniti
```
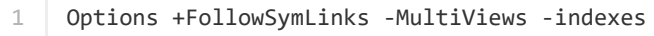

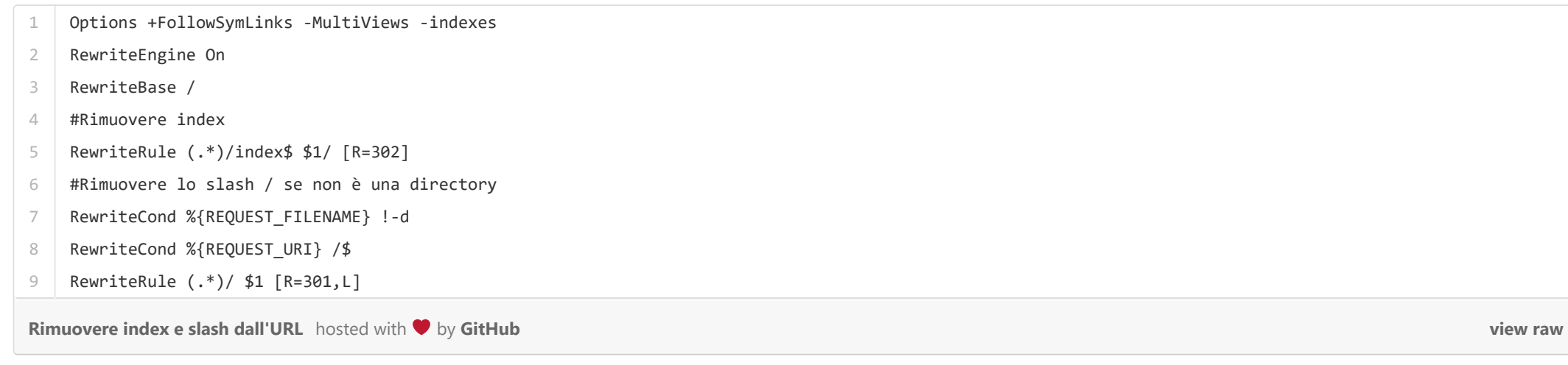

```
1
Options +FollowSymLinks ‐MultiViews ‐indexes
```

```
2
   RewriteEngine On
```

```
3
   RewriteBase /
```

```
5
   RewriteCond %{THE_REQUEST} ^GET\ (.*)\.php\ HTTP
```
6 RewriteRule (.\*)\.php\$ \$1 [L,R=301]

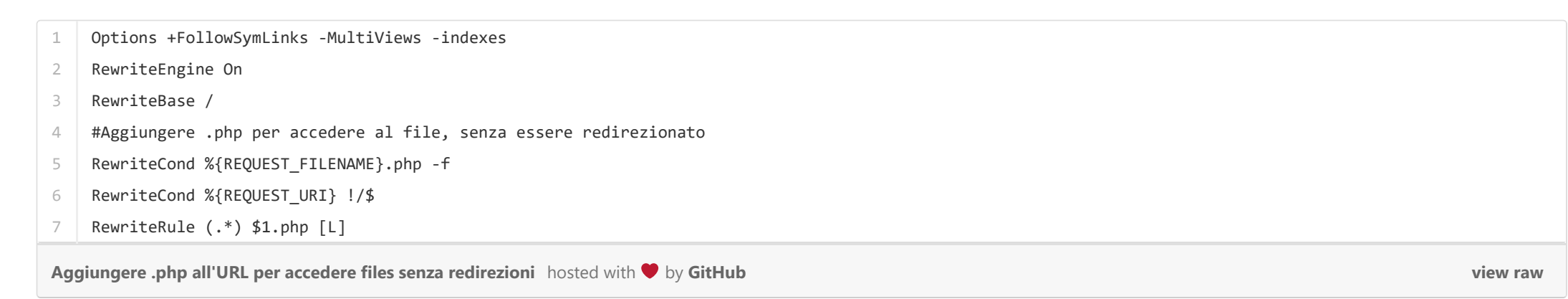